# **My Post 24 und PickPost** Adresse fürs Empfangen ermitteln

Dank den Dienstleistungen My Post 24 und PickPost können Sie den Empfang von Paketen und eingeschriebenen Briefen flexibel gestalten. Damit das auch klappt, sind ein Kundenkonto und eine korrekte Adressierung Voraussetzung.

## **Kundenkonto erstellen**

- 1. Navigieren Sie zum [Kundenportal](https://www.post.ch/de/kundencenter/pickpost-mypost24) «Meine Post».
- 2. Wählen Sie «Registrieren» > «Mit SwissID regist rieren» und geben Sie Ihre persönlichen Daten ein.
- 3. Nach der Registrierung erhalten Sie per E-Mail einen 6-stelligen Code, den Sie auf der Login-Sei te eingeben müssen. Damit geben Sie Ihre regist rierten Daten frei.
- 4. Sie erhalten innert drei Arbeitstagen einen Code, um Ihre Adresse und damit Ihr Konto zu verifizieren.
- 5. Sie haben die Registrierung und Verifizierung abgeschlossen.

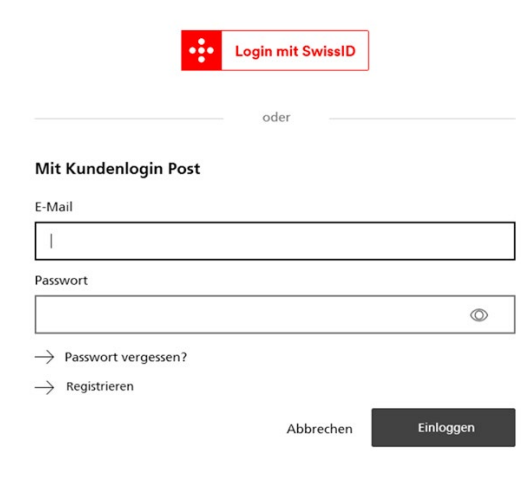

#### **User-ID ermitteln**

Sie benötigen Ihre User-ID, um in einem Onlineshop eine Sendung korrekt an einen My Post 24-Auto maten oder einen PickPost-Zugangspunkt zu adres sieren. Die User-ID finden Sie im Kundenportal «Meine Post». Dort können Sie diese bearbeiten und auf Wunsch ändern.

## [Einstellungen My Post 24 und PickPost](https://service.post.ch/kvm/app/ui/settings/pkp)

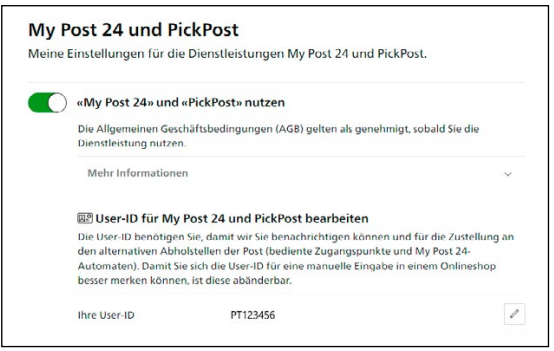

## **Die Adresse**

Die My Post 24-/PickPost-Adresse besteht aus vier Elementen.

- Vorname und Name
- Keyword und User-ID
- MP24- oder PickPost-Adresse
- PLZ und Ort

Damit Sie über das Eintreffen Ihrer Sendung benachrichtigt werden und sie abholen können, ist es wichtig, dass Sie die Adresselemente im richtigen Feld erfassen.

#### **Beispiele Adresserfassung in Onlineshops**

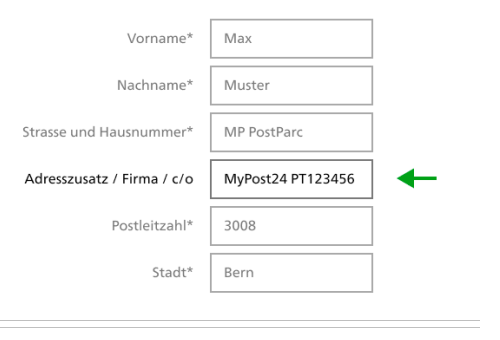

#### **Sie haben nur drei Adresszeilen zur Verfügung?**

Schreiben Sie im Feld «Vorname» Ihren Vor- und Nachnamen und im Feld «Nachname» je nach der gewählten Dienstleistung das Keyword «MyPost24» oder «PickPost», gefolgt von der User-ID.

## **Der Onlineshop verlangt eine Hausnummer, obwohl die Adresse des My Post 24-Automaten oder PickPost-Zugangspunktes oder keine auf weist?**

Lassen Sie das Feld für die Hausnummer wenn möglich leer oder probieren Sie es damit, einen Leerschlag anstelle einer Ziffer einzugeben.

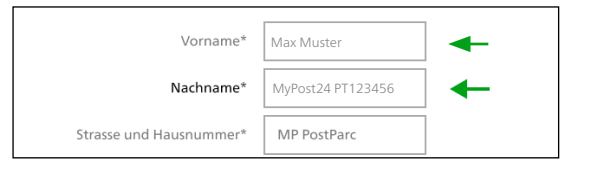

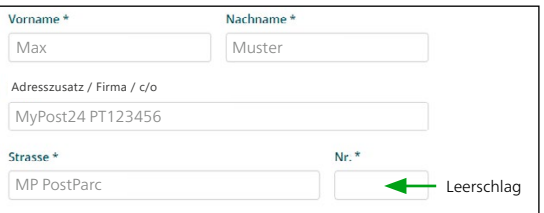

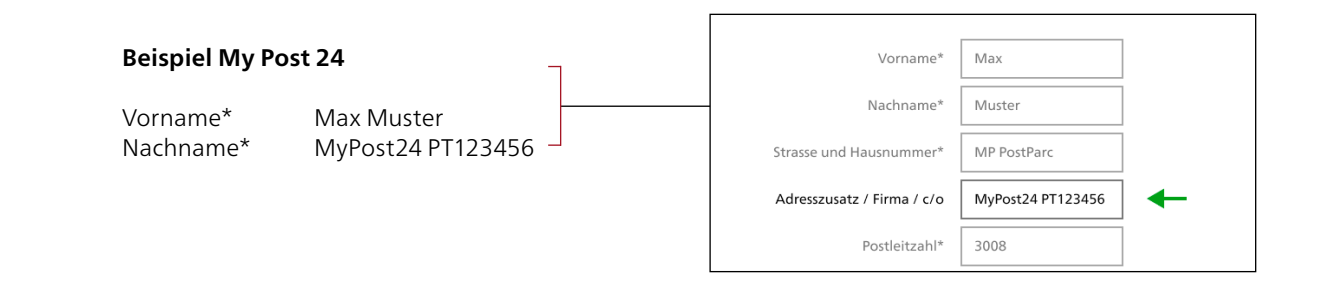

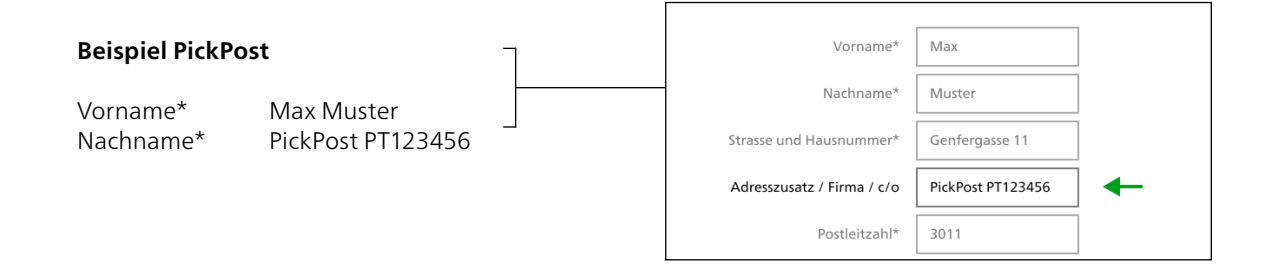

Bitte schreiben Sie die jeweilige Dienstleistung in einem Wort (MyPost24 oder PickPost) und auf einer Zeile mit der User-ID. Hat es zu wenig Platz auf der Zeile, schreiben Sie die Dienstleistung und User-ID als ein Wort, z. B.: MyPost24PT123456 oder PickPostPT123456.

## **Standortadresse finden**

Die aktuellen Zugangspunkte für My Post 24 und PickPost und Zugangspunkte mit der Dienstleistung My Post 24/PickPost finden Sie unter [post.ch/standorte](https://places.post.ch/standortsuche?shortcut=de-standorte).

In der Registerkarte «Adressierung» finden Sie die korrekte Adressierung.

## **Beispiel My Post 24**

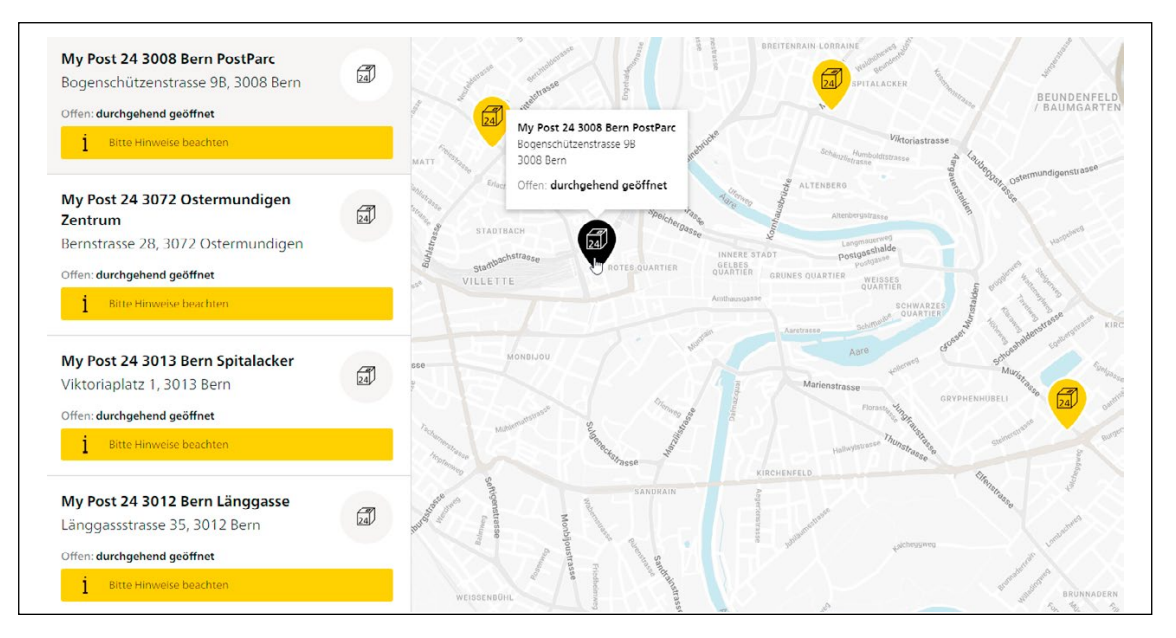

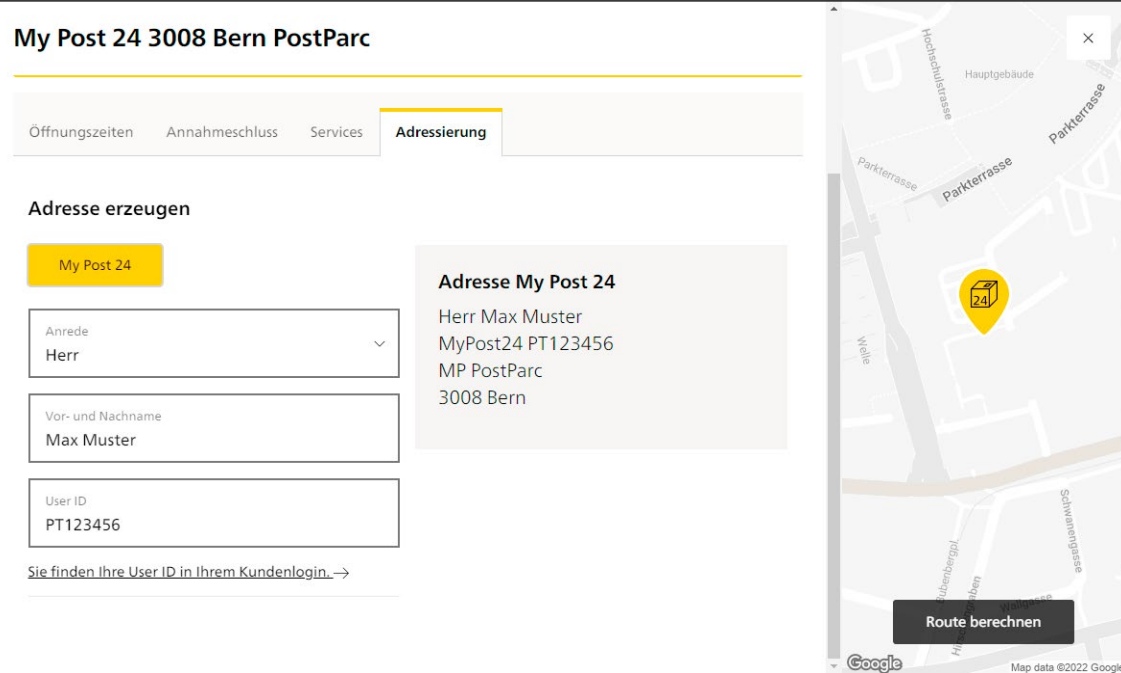

# **Beispiel PickPost**

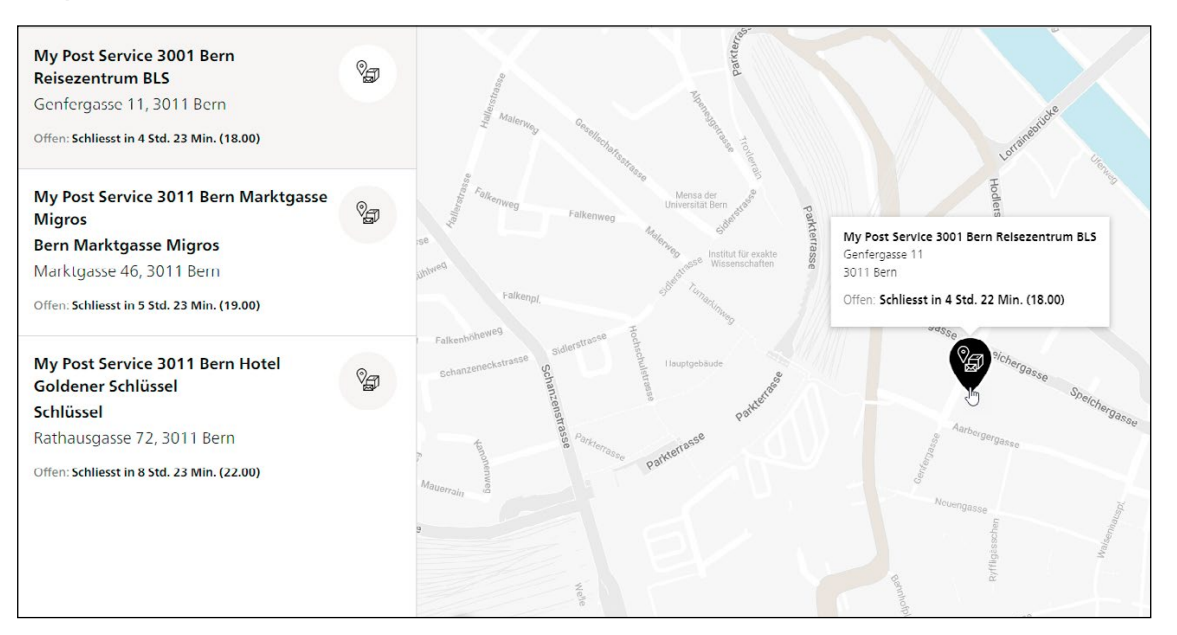

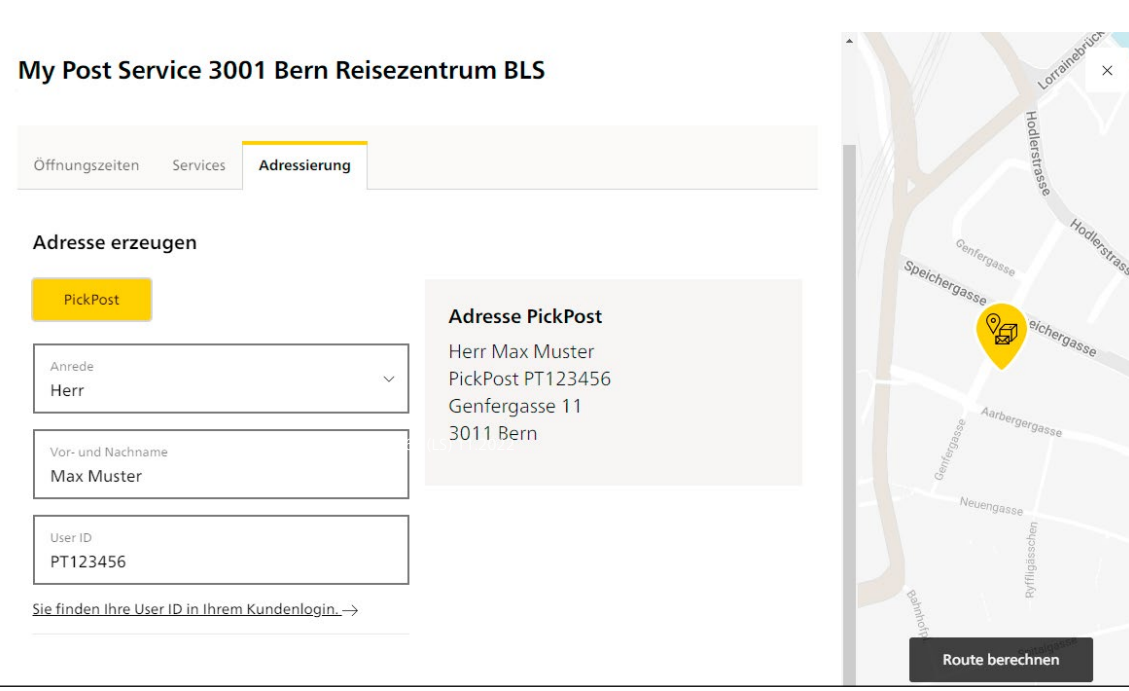

**Post CH AG PostNetz Wankdorfallee 4 Postfach 3030 Bern**

**Telefon 0800 888 099 E-Mail [pickpost@post.ch](mailto:pickpost@post.ch) bzw. [mypost24@post.ch](mailto:mypost24@swisspost.ch) [post.ch](www.post.ch)**

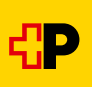